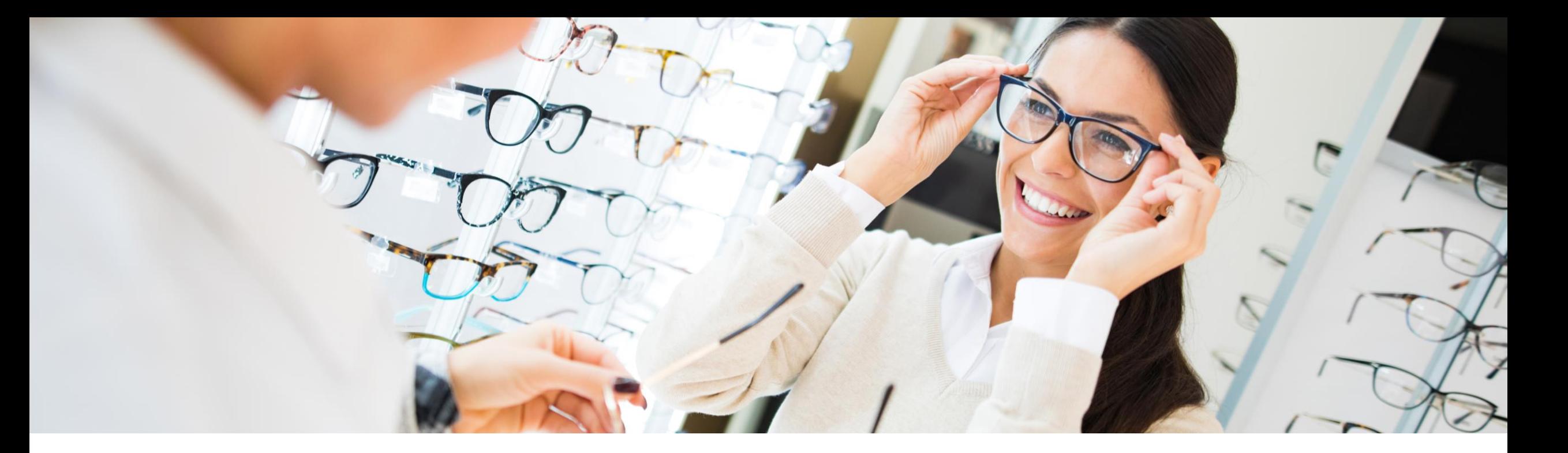

## **You Don't Need Lasik to See THIS Clearly – Your own IT Landscape**

**VerNeil Mesecher – Sr. Dir., Customer Engagement Events Liaison, North America Jennifer Dubler – Dir. – Customer Evolution, Southwest**

Public

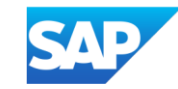

### **What is the SAP Enterprise Support Reporting Cockpit?**

reporting cockpit is an interactive dashboard analyzing and documenting the status of your SAP solution, support services and achievements based on solution monitoring capabilities, product and landscape overview, usage KPIs, consumption of SAP Enterprise Support offerings, support case status and other support relevant metrics.

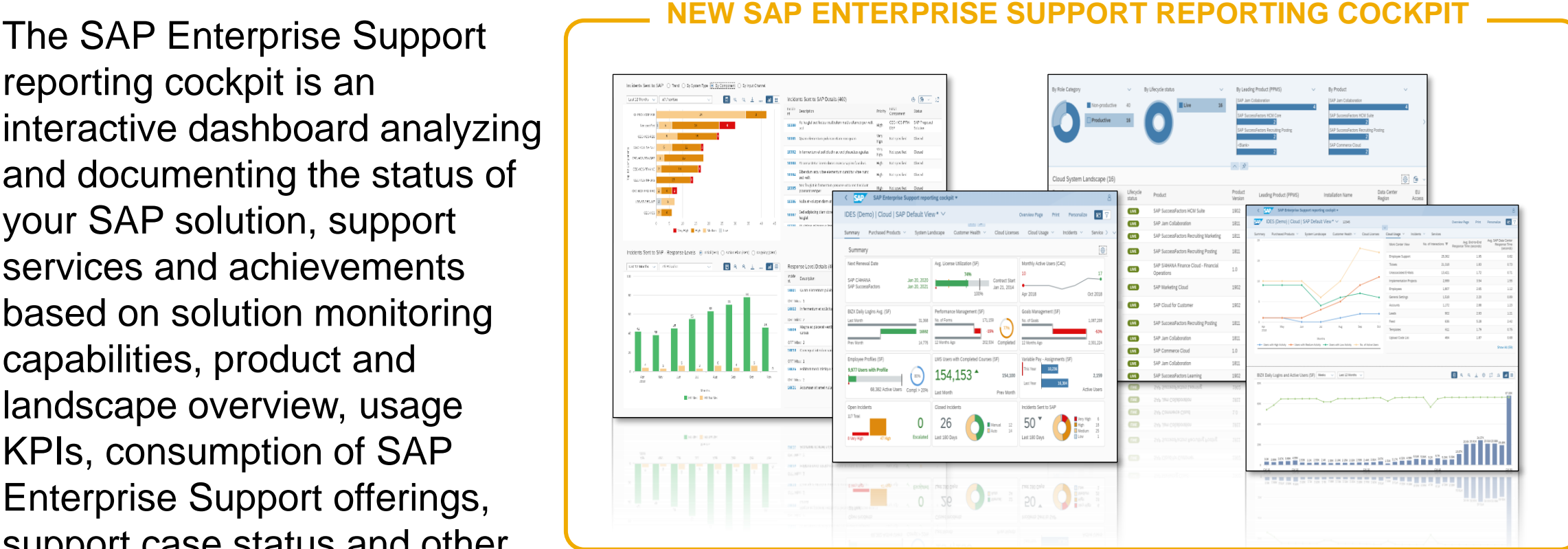

### **SAP Enterprise Support reporting cockpit – Benefits**

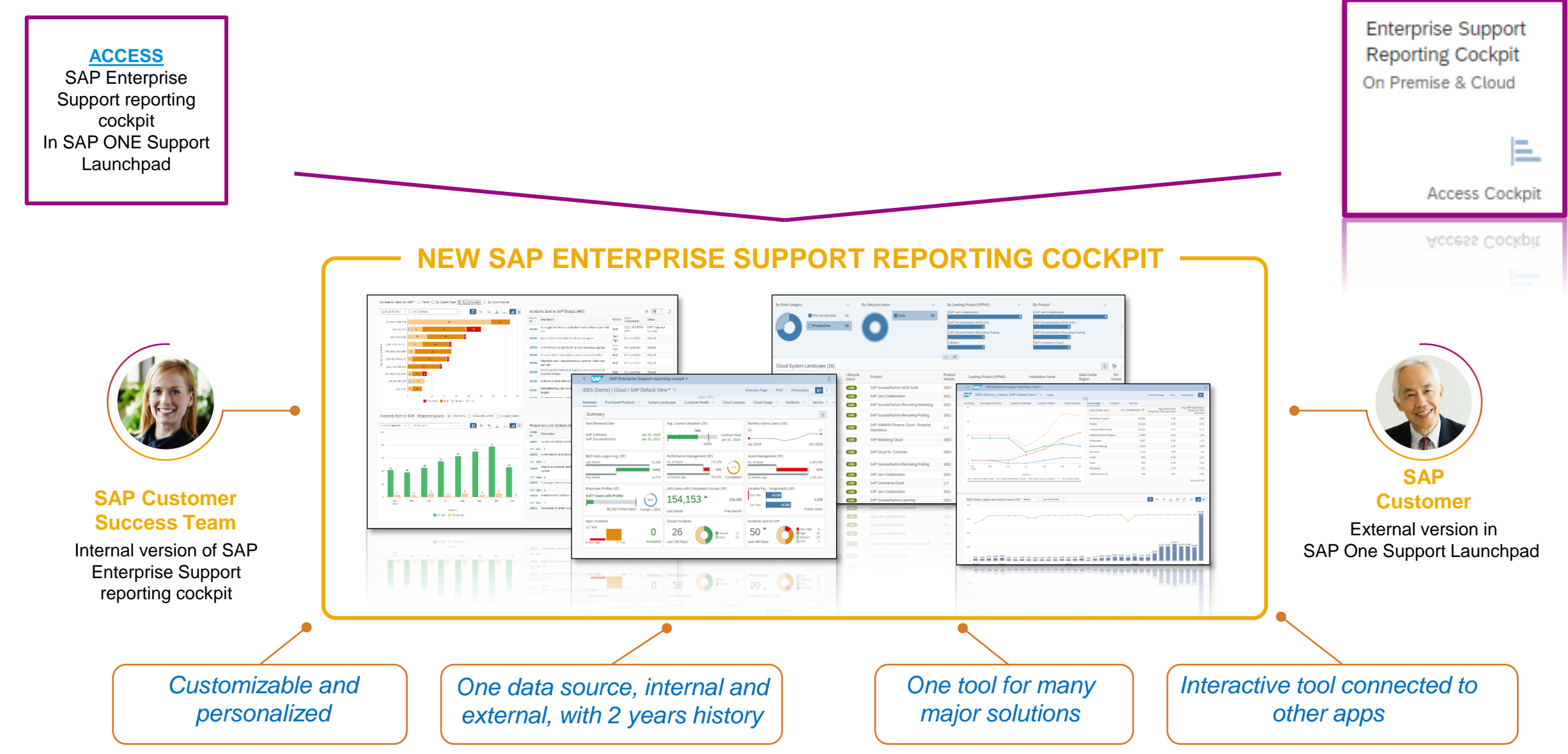

### **SAP Enterprise Support reporting cockpit – released on-premise content**

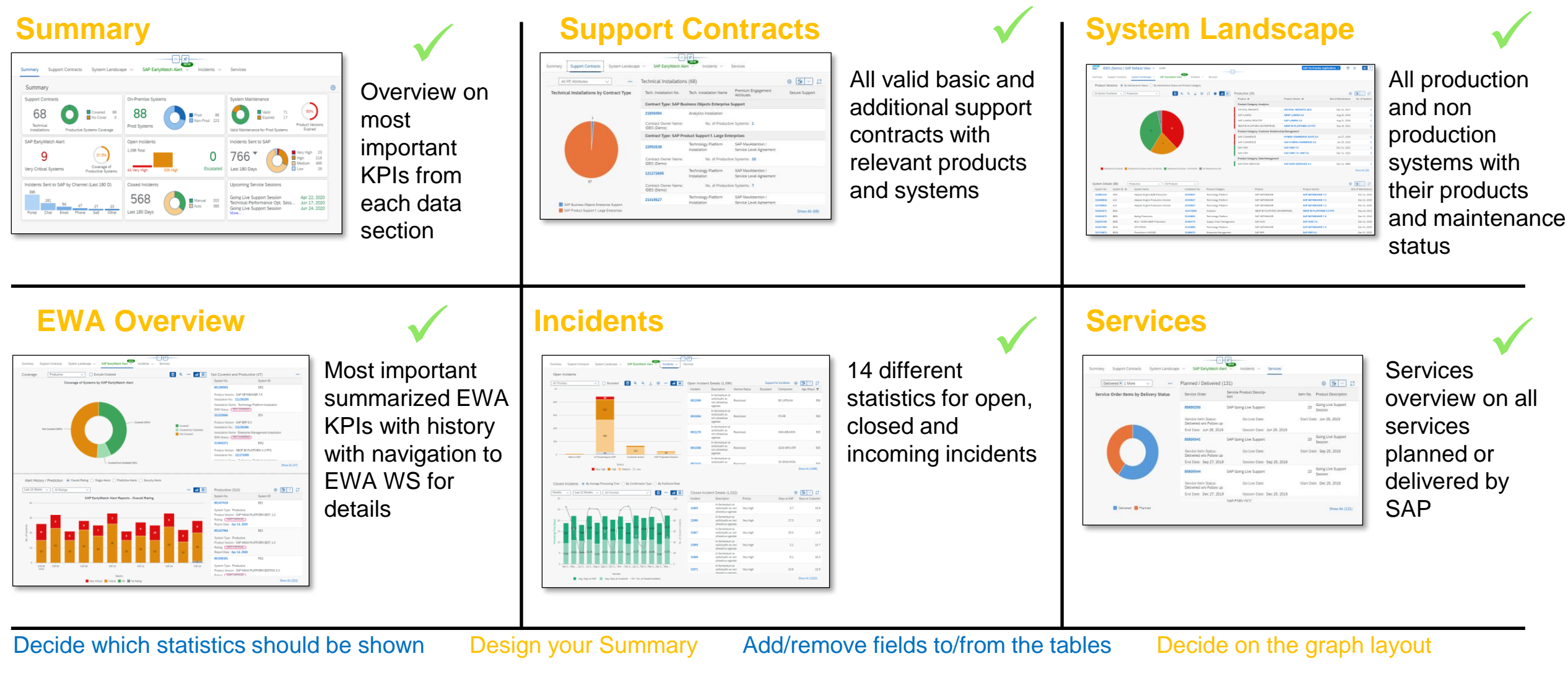

Use the global filter to adjust the content displayed Specify the content by using individual filters for each statistic Save and print your own variant

### **SAP Enterprise Support reporting cockpit– released cloud content**

For more details please see the **[Release Notes](https://support.sap.com/about)** or the customer community **[Blogs](https://blogs.sap.com/tag/esrc/)**

IMPORTANT! The pdf based Enterprise Support report cloud edition has been replaced by the new SAP Enterprise Support reporting cockpit

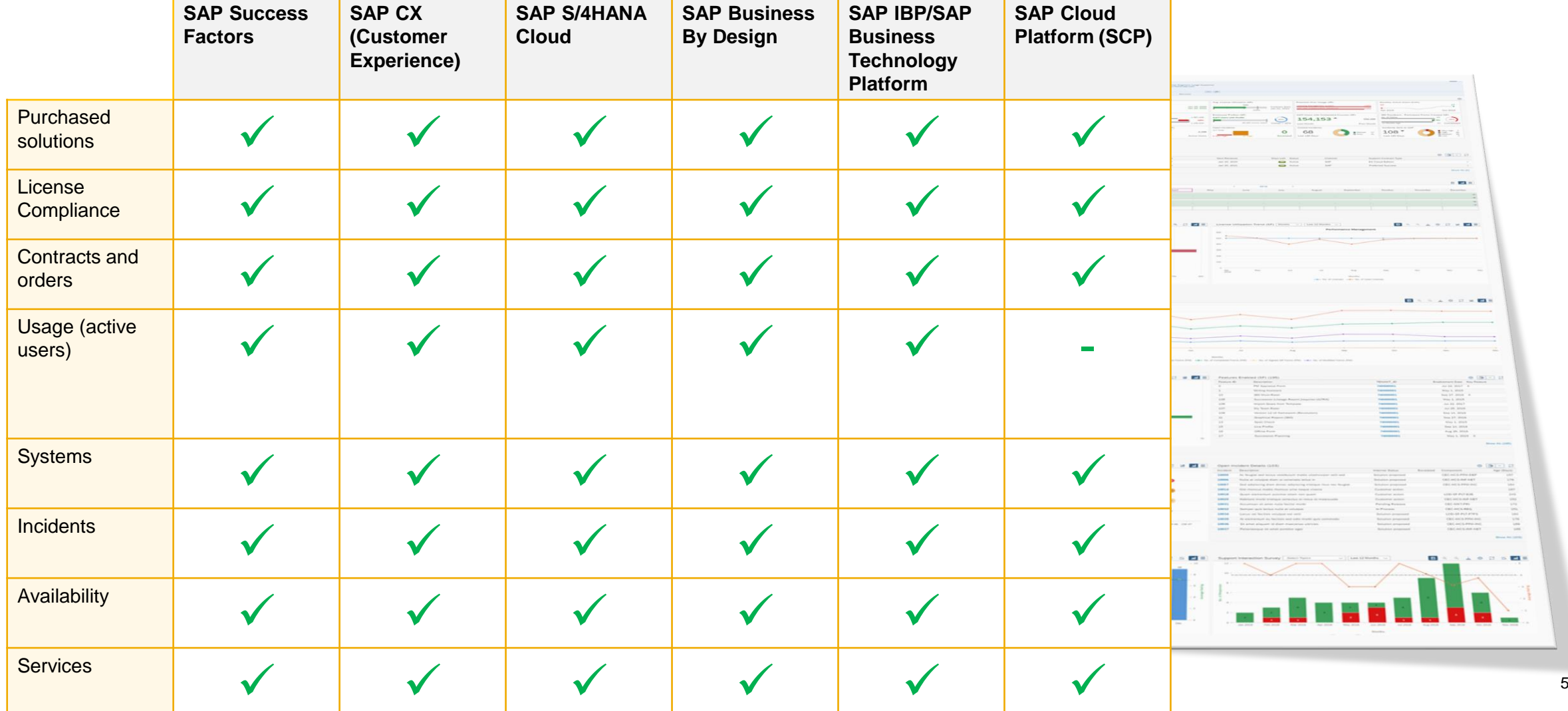

# **DEMO for SAP Enterprise Support Reporting Cockpit**

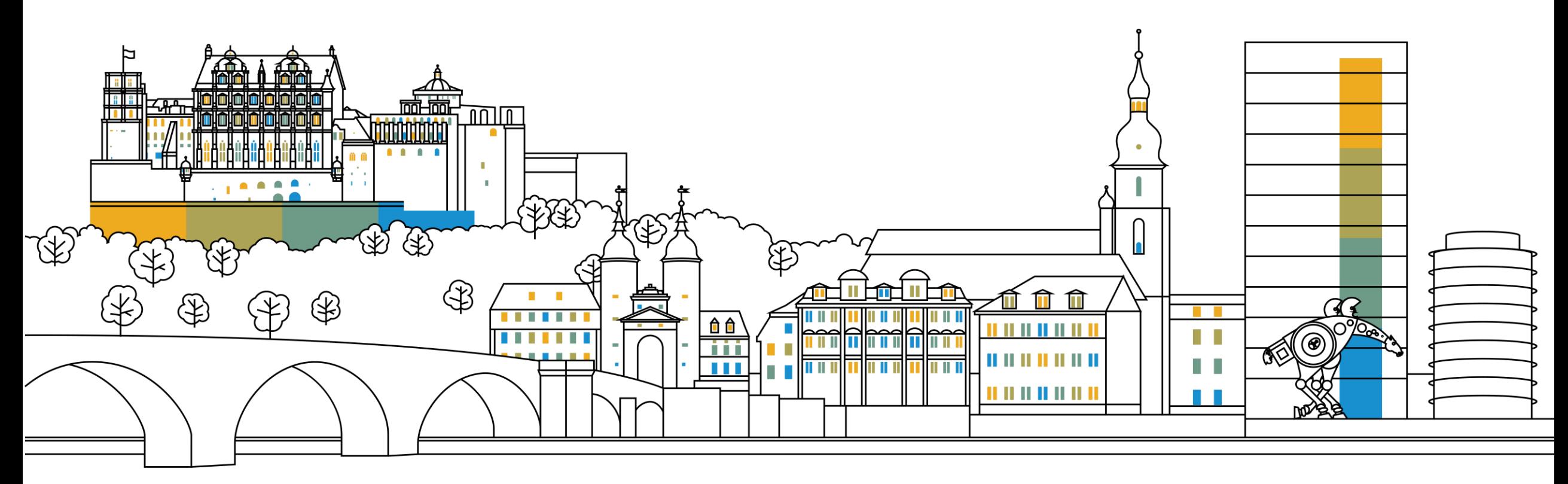

### **SAP ES reporting cockpit – How to get Access**

![](_page_6_Picture_1.jpeg)

### **[ACCESS SAP ES reporting cockpit](https://launchpad.support.sap.com/#/customerinsight360)**

![](_page_6_Picture_286.jpeg)

#### **Initial authorization provided to your Cloud Admins**

▪ Authorization **Display SAP Enterprise Support reporting cockpit (ESRCDISP)** provided on installation level to access the cloud part of the cockpit. Additionally for "Purchased Products" and "Cloud Licenses" you need the authorization **Access License Utilization for Cloud (LICAUD\_CLO)**.

#### **Initial authorization provided to Super Administrators**

▪ Authorization **My Support Program Report (SUPPROGREP)** provided on customer level to access the on-premise part of the cockpit. For the Section "EarlyWatch Alert" you need authorization **Service Reports and Feedback (SC\_CCCREAD)**.

#### **SAP KBA for access and authorization requirements**

- [2834499](https://launchpad.support.sap.com/#/notes/2834499) How to access the SAP Enterprise Support reporting cockpit
- [2835500](https://launchpad.support.sap.com/#/notes/2835500) The new SAP Enterprise Support reporting cockpit

### **SAP Enterprise Support reporting cockpit – How to provide feedback**

Your feedback really matters.

Together, we can improve the user experience for everyone. Share with us what you like and what needs to be improved, and we will channel your feedback to the experts for consideration in future releases. You have also call-back option if you agree to explain to us what you'd like to change or what you additionally need.

- All provided feedbacks will be displayed as average star-rating to all users when clicking on the feedback icon.
- Additionally you can find in the portal how your feedback influences the development plans and the new content of ESRC.
- Please find in the [customer blog](https://blogs.sap.com/2020/08/18/sap-enterprise-support-reporting-cockpit-new-feedback-option/) how easy you can provide feedback using the new feedback option.

![](_page_7_Picture_7.jpeg)

![](_page_7_Picture_8.jpeg)

### **SAP ES reporting cockpit – How to stay Informed**

![](_page_8_Picture_1.jpeg)

#### **Visit SAP ES reporting cockpit [Customer](https://support.sap.com/en/my-support/esrcockpit.html)  [Portal](https://support.sap.com/en/my-support/esrcockpit.html)**

**(**https://support.sap.com/esrc)

![](_page_8_Picture_4.jpeg)

#### **Customer Sessions in SAP ES Academy\***

- Meet the expert sessions for SAP ES reporting cockpit CLOUD
	- Click here to [listen](https://accounts.sap.com/saml2/idp/sso?sp=https://www.successfactors.eu/learninghub&RelayState=%2Fsf%2Flearning%3FdestUrl%3Dhttps%253a%252f%252fsaplearninghub%252eplateau%252ecom%252flearning%252fuser%252fdeeplink%255fredirect%252ejsp%253flinkId%253dCATALOG%255fSEARCH%2526sbArSel%253d%2526keywords%253dSUP_EBW_0340_2004%2526selKeyWordHeader%253dSUP_EBW_0340_2004%2526catSel%253d%2526srcSel%253dESAC%2526delMthSel%253d%2526ILDateFrm%253d%2526ILDateTo%253d%2526ILBlend%253d%2526ILSchd%253d%2526fromSF%253dY%26company%3Dlearninghub) to the recorded webinar.
- Meet the expert session for SAP ES reporting cockpit ON-**PREMISE** 
	- Click here to [listen](https://saplearninghub.plateau.com/learning/user/catalogsearch/catalogSearchDispatchAction.do?searchType=filteredSearch&OWASP_CSRFTOKEN=DV8D-DLA7-AG22-ZPME-4W9C-3ODA-6WE9-3YVS&keywords=SUP_EBW_0250_2104&srcSel=ESAC&ILBlend=&ILSchd=&sbArSel=&ILDateTo=&ILDateFrm=&delMthSel=&fromSF=Y&selKeyWordHeader=SUP_EBW_0250_2104&catSel=) to the recorded webinar.

#### **Release Notes and**

**Read [Release](https://support.sap.com/en/my-support.html) News and customer ESRC [BLOGS](https://blogs.sap.com/tag/esrc/)** 

#### **Promotional Materials**

**• Watch the short ESRC [introduction](https://www.sap.com/assetdetail/2020/09/d0174e50-b07d-0010-87a3-c30de2ffd8ff.html) video** 

#### **Other Options inside of SAP ES reporting cockpit**

- Visit the Guided Tour provided in the cockpit documentation
- Provide Feedback using the "Feedback" icon
- Possible to send a ticket to SAP out of the application by clicking on "Report an Issue"

\* If your S-user is not registered for the SAP Learning Hub, Enterprise Support edition, please follow the steps [here](https://support.sap.com/en/offerings-programs/enterprise-support/enterprise-support-academy/learn.html) to sign up.

### **SAP Enterprise Support reporting cockpit – Integration into SAP for Me**

![](_page_9_Figure_1.jpeg)

![](_page_9_Figure_2.jpeg)

![](_page_9_Figure_3.jpeg)

## **Thank you.**

## For questions after this session, contact

### **Jennifer Dubler Director** Customer Evolution - U.S. Southwest

![](_page_10_Picture_3.jpeg)

**SAP America, Inc.**

Mobile +1 (484) 656 - 6847 E-Mail Jennifer.dubler01@sap.com

![](_page_10_Picture_7.jpeg)

![](_page_10_Picture_8.jpeg)